# **Wie können wir uns anmelden?**

Ihr könnt euch unter

Maximiliane .<br>Musterfrau

Neu registriere

 $burstishr^*$  (iii)

Mochoamot Benutzemame<sup>®</sup>

[https://www.stadtradeln.de/index.php?id=171&L=0&team\\_preselect=8169](https://www.stadtradeln.de/index.php?id=171&L=0&team_preselect=8169)

direkt im Hauptteam der Schule registrieren:

 $\bigcirc$ 

 $x$  $x +$ 

**1)** Daten für euren neuen Account angeben **oder** (wenn schon in den letzten Jahren dabei) den alten Account reaktivieren.

Jetzt registrieren!

2) Unter "Kommune auswählen" ist "Würzburg" schon voreingestellt.

**3)** Nach der Bestätigung "Vorhandenes Team auswählen" auswählen. Unsere Schule "Klara-Oppenheimer-Schule" ist schon voreingestellt.

**4)** Wenn vorhanden, wählt eure Klasse als Unterteam aus (wenn nicht, kann sie **nach erfolgter Registrierung** angelegt werden, siehe weiter unten):

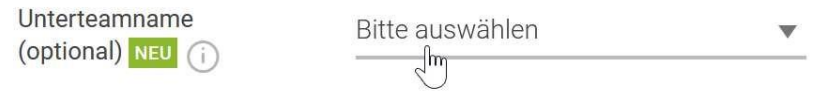

**5)** Wenn sich **mehrere Radelnde** einen Account teilen, muss die Anzahl in den Einstellungen angegeben werden (siehe weiter unten).

## → **Wie kann ich meine Klasse als Unterteam anlegen, wenn sie bei der Registrierung noch nicht vorhanden war?**

- 1) Loggt euch auf<https://www.stadtradeln.de/wuerzburg> unter "Mein Stadtradeln" ein.
- **2)** Geht auf "Mein Team":

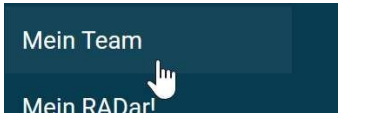

**3)** Wählt "Neues Unterteam gründen" aus:

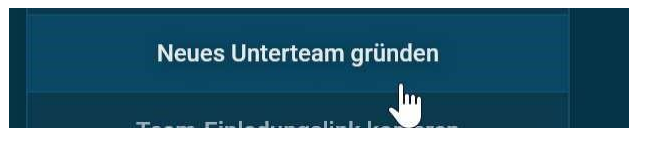

**4)** Bezeichnet das Unterteam mit eurer Klassenbezeichnung:

## → **Kann auch eine Person zentral alle Eintragungen vornehmen oder können sich mehrere Personen einen Account teilen?**

Ja, z. B. **per Liste** die km sammeln und **wöchentlich** eintragen. Die Person (z. B. Klassensprecher / Klassensprecherin gibt die korrekte Personenzahl unter "Einstellungen" im Account an:

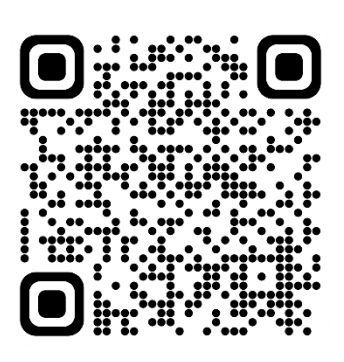

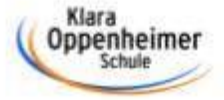

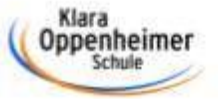

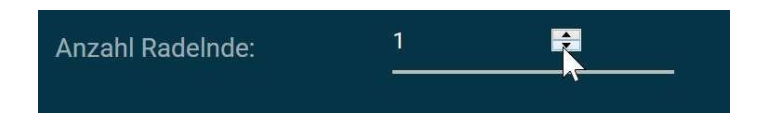

#### → **Wie kann ich meine Kilometer erfassen und mitteilen?**

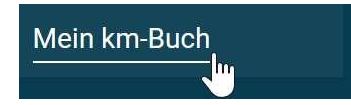

Alternativ könnt ihr die Stadtradeln-App benutzen, mit der neben dem Eintragen auch das Tracken eures Wegs möglich ist:

<https://www.stadtradeln.de/app>

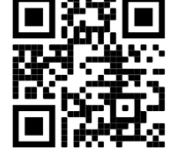

Die Kilometer eurer Strecke könnt ihr z. B. auch über Google Maps ermitteln.

#### **Ich habe noch Fragen …**

... dann helfen wir gerne per Mail unter rauh@klara-oppenheimer-schule.de oder schellinger@klara-oppenheimer-schule.de weiter.